## Maemo multimedia applications - Part I

As explained in the article [GStreamer](http://developer.nokia.com/Community/Wiki/GStreamer), most Maemo multimedia applications are developed using the GStreamer framework. If GStreamer is installed on your desktop (or Internet Tablet), you can use two important command line tools that help the development of GStreamer applications: gst-inspect and gst-launch.

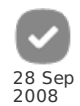

## gst-inspect

The gst-inspect shows the description of GStreamer plug-ins and elements that are installed on your machine; otherwise, an error will occur because a GStreamer-based application cannot find a certain element that is used to decode a MP3 file, for example. If you execute gst-inspect without arguments, it will list all plug-ins and elements installed on your machine, as in the following output:

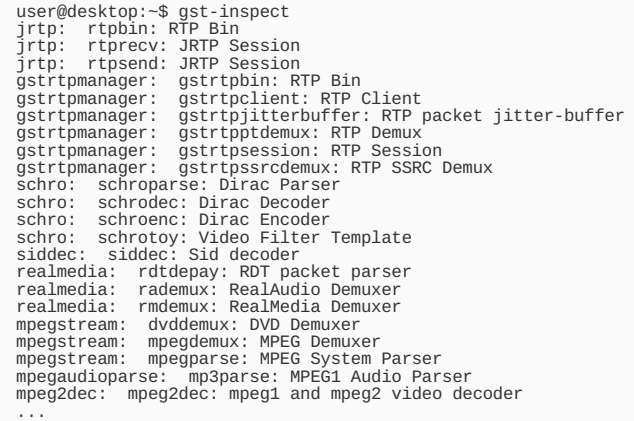

Futhermore, if you want more description about a certain plug-in or element (name, libs, properties, etc.), you can execute the gst-inspect command with the name of the plug-in or element you are looking for. For example:

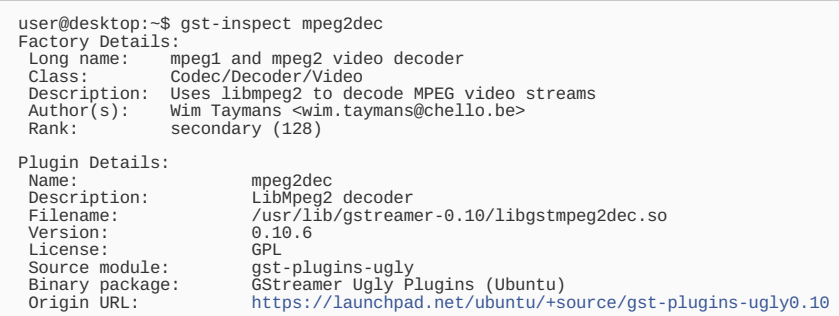

## gst-launch

The gst-launch builds and runs a GStreamer pipeline. It helps the programmer to test if a certain pipeline really works. For example, we can use gstlaunch to build and run a very simple pipeline with the playbin element (you can see more information about it by running gst-inspect playbin).

```
user@desktop:~$ gst-launch playbin uri="file:///home/user/Videos/myvideo.avi"<br>Setting pipeline to PAUSED ...<br>Pipeline is PREROLLING ...<br>No accelerated IMOCT transform found<br>sh: jackd: not found<br>Sh: jackd: not found<br>Setting
```
The argument uri is a property of the playbin element (you can check it with the gst-inspect command) that tells the URI of the media to play. You can also notice the pipeline state chaging: PAUSE, PLAYING, etc. More complex GStreamer pipelines can be created with the gst-launch command.

## See also

- Maemo multimedia [applications](http://developer.nokia.com/Community/Wiki/Maemo_multimedia_applications_-_Part_II) Part II
- Developing Python [Applications](http://developer.nokia.com/Community/Wiki/Developing_Python_Applications_for_Maemo) for Maemo

Page 2 of 2 Printed on 2013-12-13